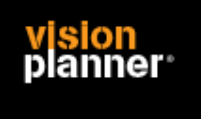

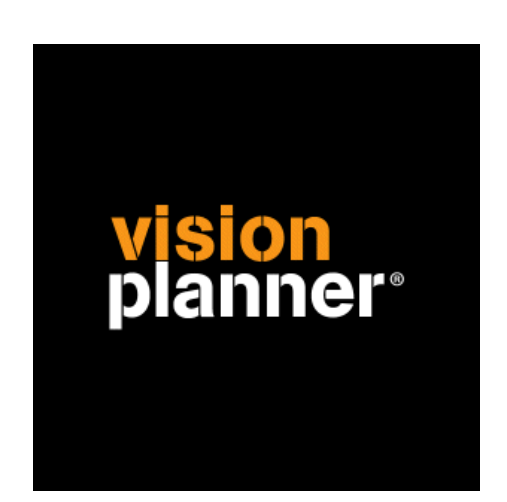

# Mifas v6.19 excel Visionplanner

Visionplanner

21 april 2009

Import ID 0277

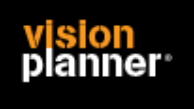

#### **Versies**

Deze import is getest met de volgende programma versies:

Mifas v6.19

#### **Randvoorwaarden**

Om deze import te kunnen gebruiken, moeten de volgende gegevens bekend zijn:

- Gebruikersnaam en wachtwoord voor toegang tot de gegevens
- Rechten om te exporteren en bestand op te kunnen slaan.

#### **Gegevens**

Deze import kan de volgende gegevens uitlezen:

- Grootboekrekeningnummer
- Grootboekrekening naam
- Bedrag debet
- Bedrag credit

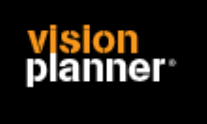

## **Exporteren**

Kies via menu *Financieel > Overzichten > Proef-saldibalans* zoals:

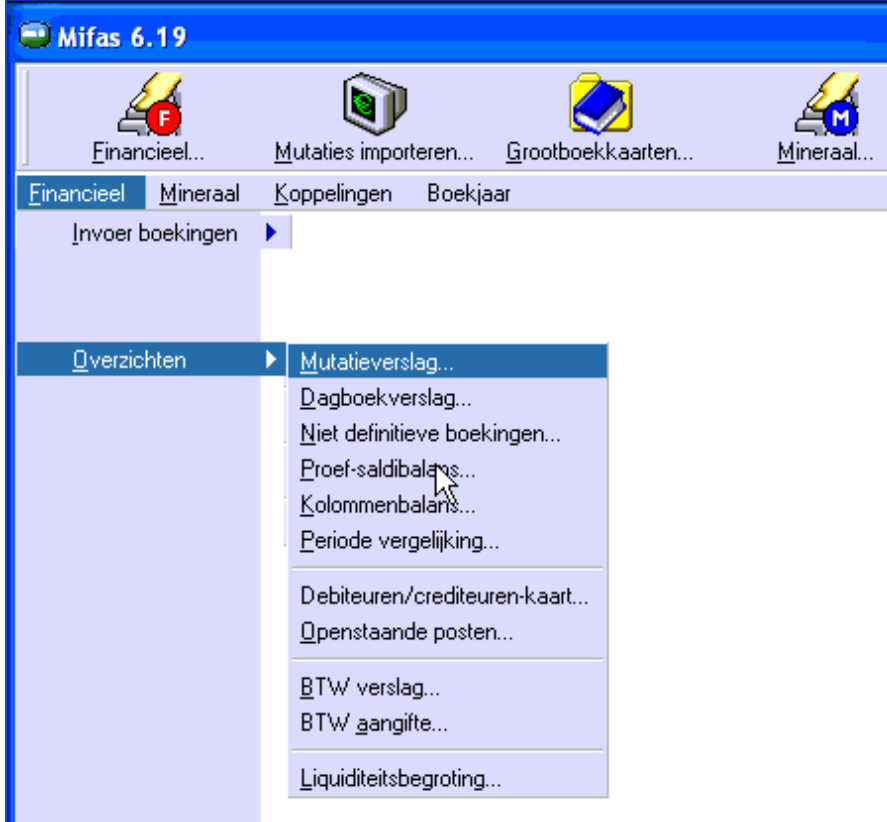

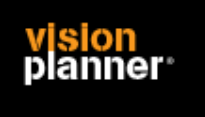

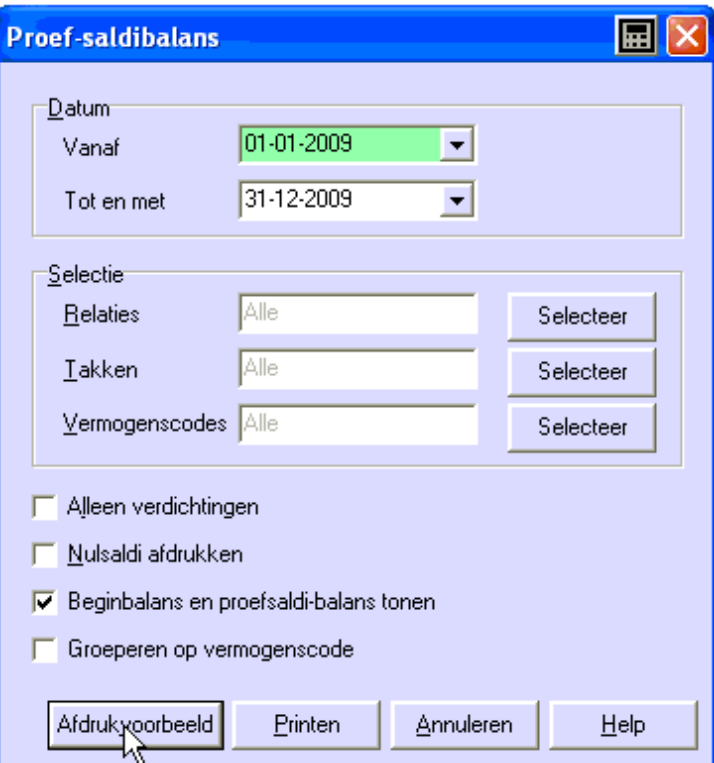

Er volgt nu een dialoog om instellingen te plegen.zoals:

Kies voor afdrukvoorbeeld, een rapport zoals hieronder verschijnt.

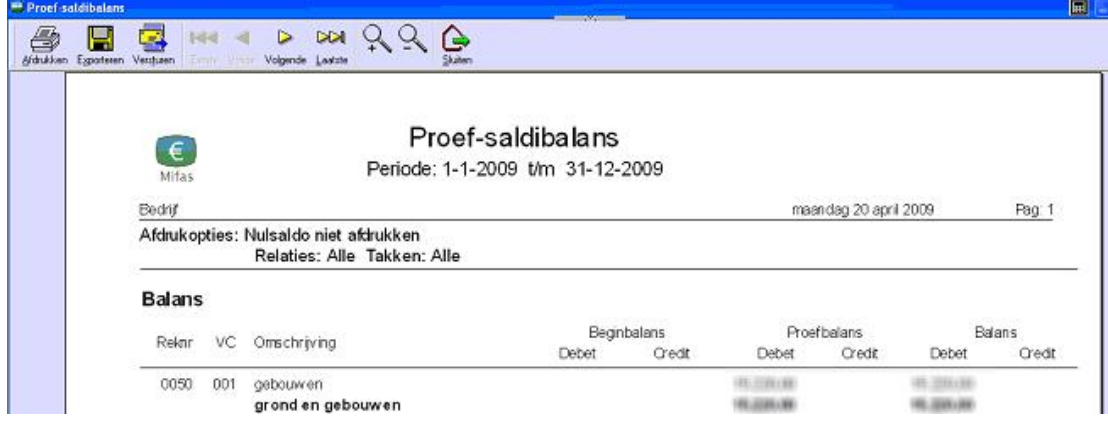

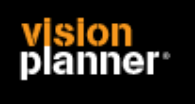

Kies nu voor exporteren, een bestands-opslag dialoog volgt. Kies voor Excel zoals:

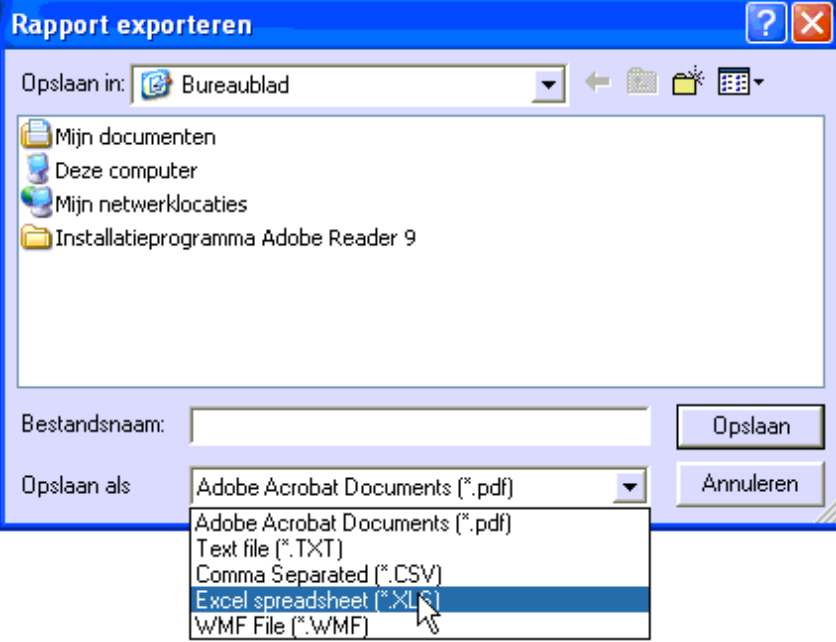

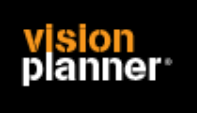

### **Import - instellingen**

Open het juiste Visionplanner bestand (\*.vp)

**Kies in het menu '**Actuele cijfers**' de optie '**Importeren**'** 

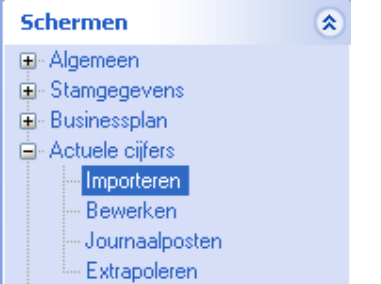

Klik op de knop '**Bewerken**', een nieuw venster verschijnt waar u de gewenste bestandstype kunt kiezen.

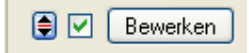

Kies bij de juiste administratie. Nu kunt u het geëxporteerde bestand kiezen dmv de knop "Administratie".

Eventueel kunt u specifieke instellingen plegen en/of de inhoud controleren via "Kolommen toewijzen".

#### **Importeren**

Het daadwerkelijk importeren van gegevens wordt in dit document niet besproken. U kunt het onderdeel import in de Visionplanner helpfile terugvinden. Indien u in het schermpje zoals hierboven aangegeven bent kunt u ook F1 drukken.